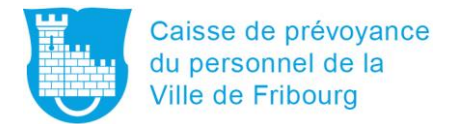

## **1. Scannez le code QR et insérez votre adresse e-mail privée**

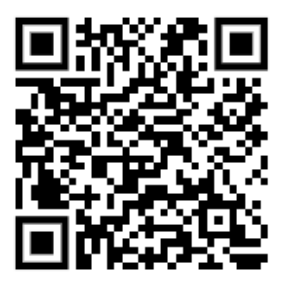

Vous pouvez également saisir l'adresse suivante dans votre navigateur internet

[www.retraitespopulaires.ch/espace](http://www.retraitespopulaires.ch/espace)

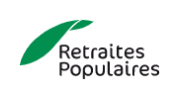

Bienvenue dans votre **Espace personnel** 

Saisissez votre adresse email pour démarrer le processus d'inscription.

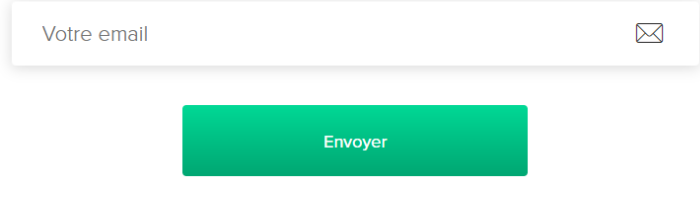

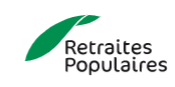

Merci! Nous vous avons envoyé un email.

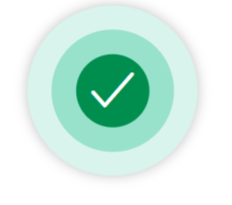

Cliquez sur le lien reçu pour poursuivre l'inscription.

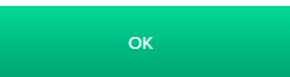

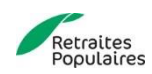

## **2. Cliquez sur le lien reçu par e-mail, complétez vos données personnelles et définissez un mot de passe**

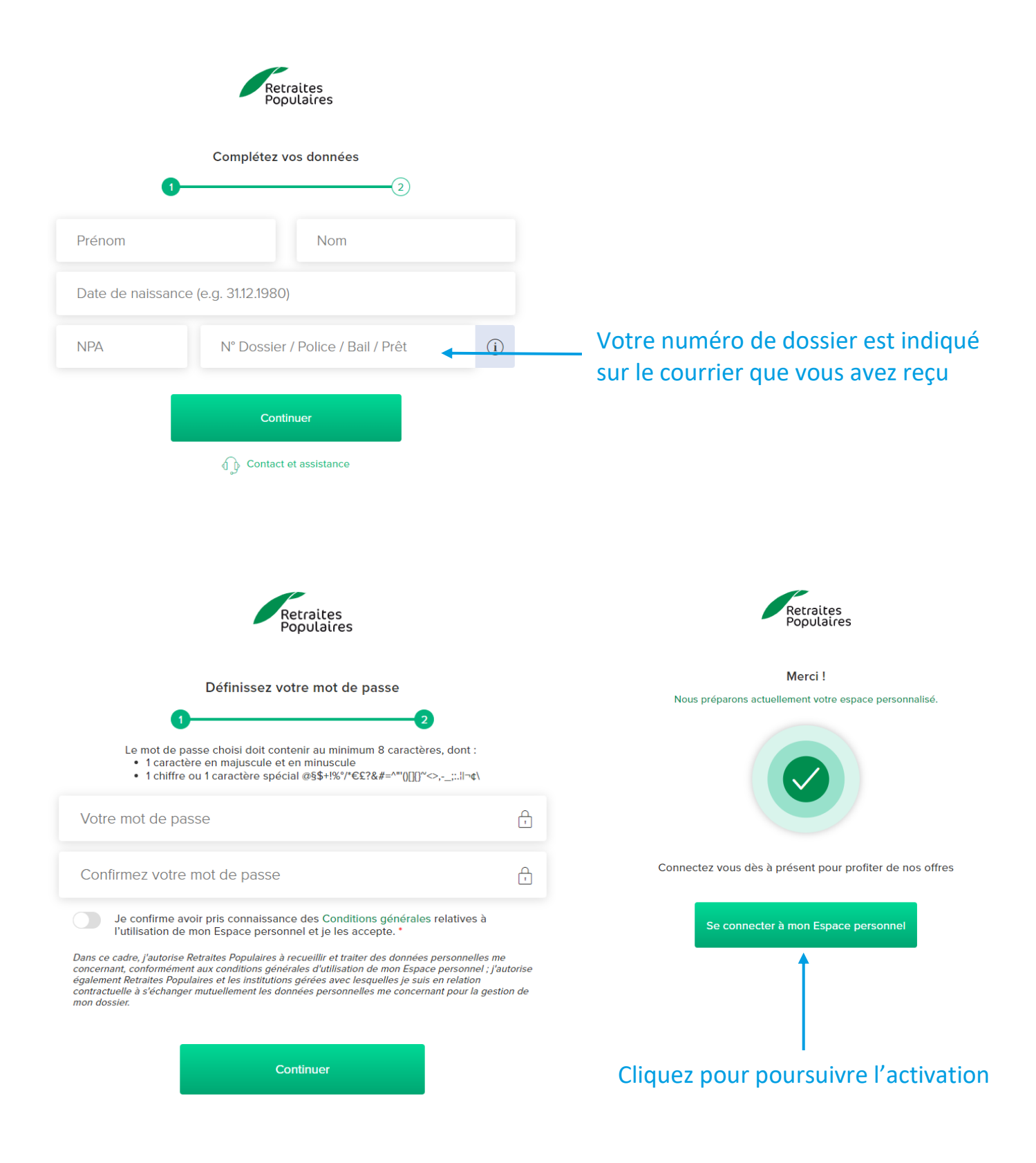

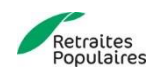

# **3. Connectez-vous, indiquez un numéro de téléphone mobile et validez vos données personnelles**

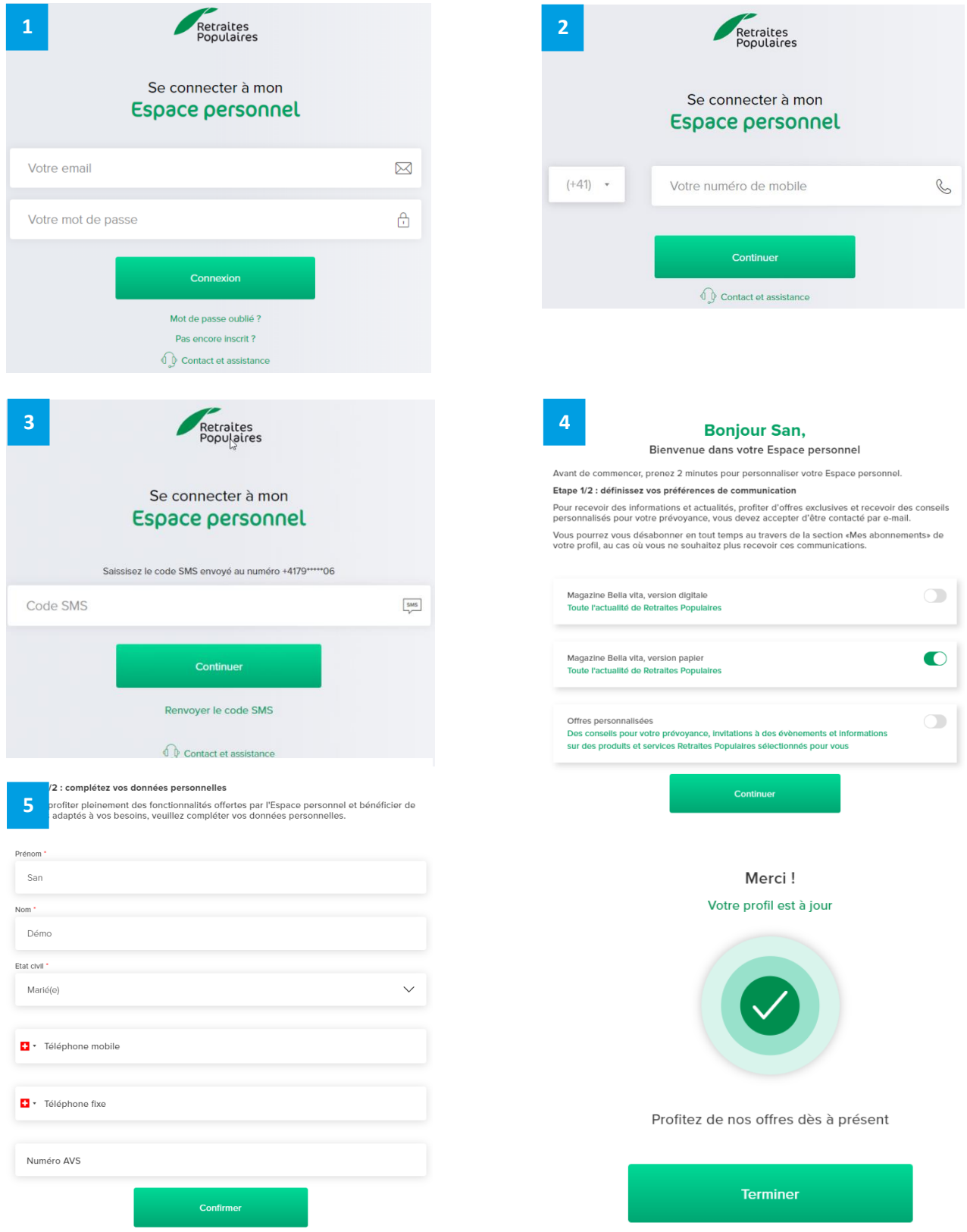

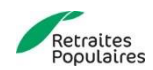

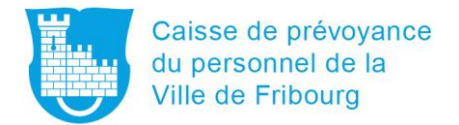

### **Vous y êtes !**

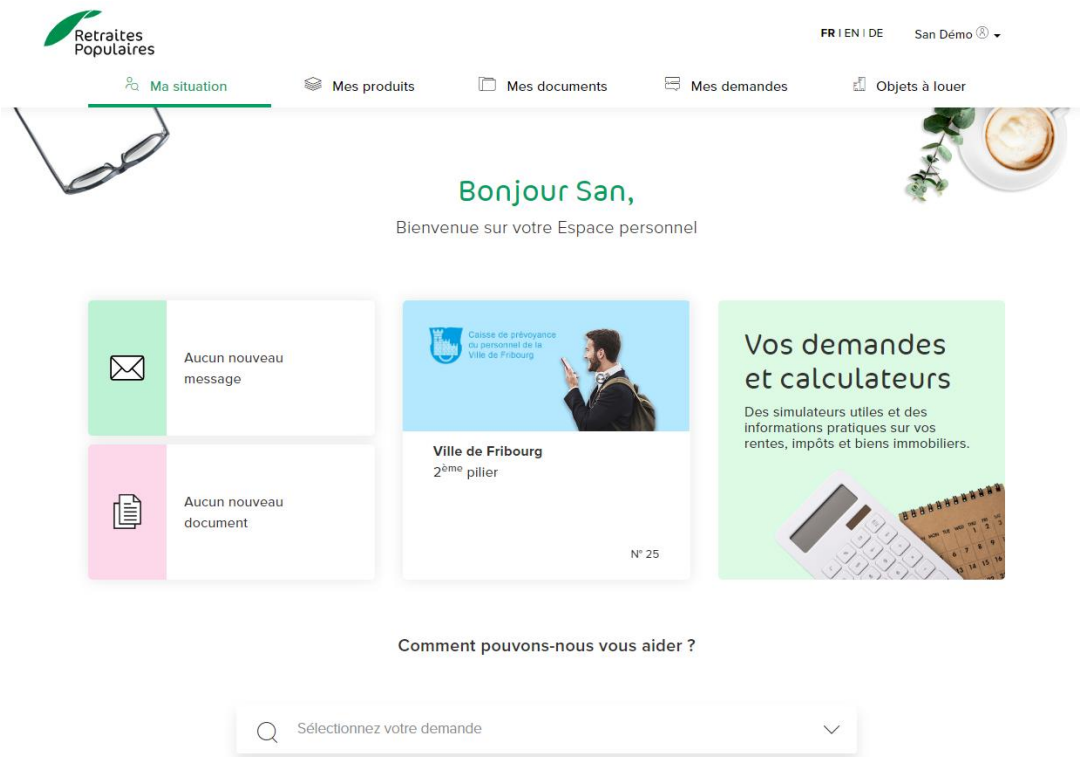

### Vous trouverez votre situation de prévoyance dans « Mes documents »

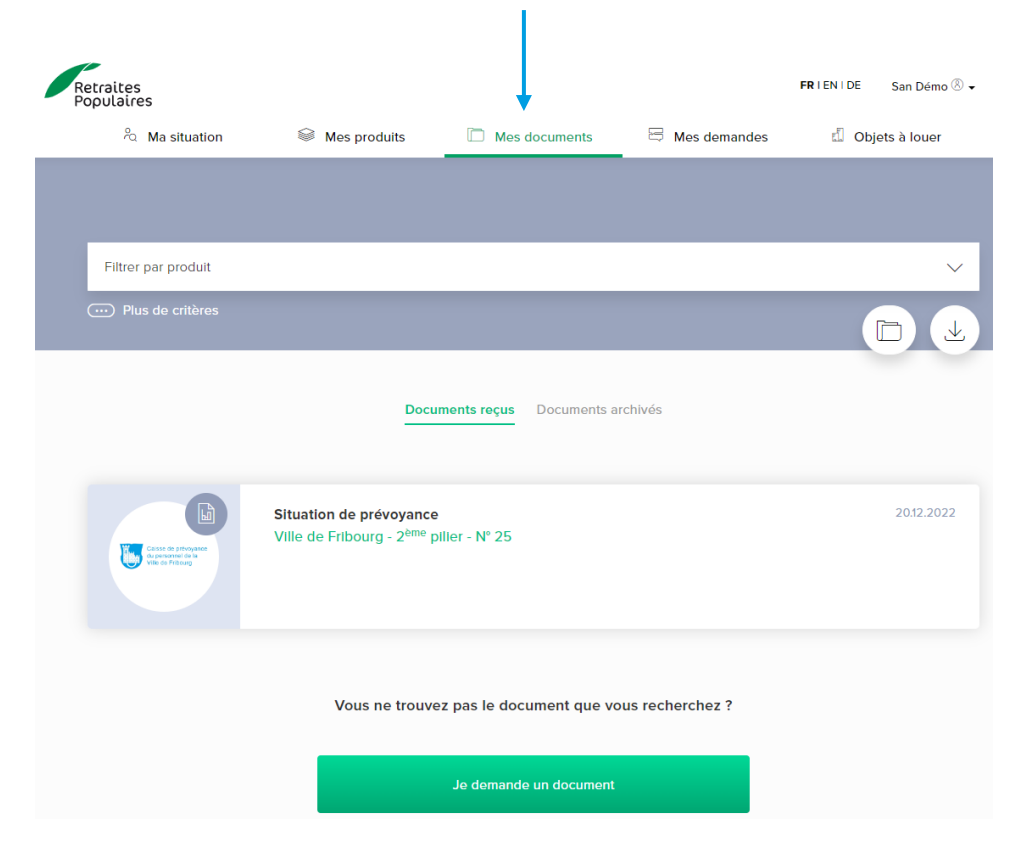

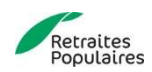